## **HP Software Revision Controller/XL Technical Addendum**

**HP 3000 MPE/iX Computer Systems**

**Edition 1**

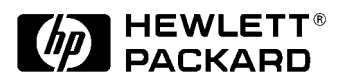

**Manufacturing Part Number: 30328-90001 E0490**

U.S.A. April 1990

#### **Notice**

The information contained in this document is subject to change without notice.

Hewlett-Packard makes no warranty of any kind with regard to this material, including, but not limited to, the implied warranties of merchantability or fitness for a particular purpose. Hewlett-Packard shall not be liable for errors contained herein or for direct, indirect, special, incidental or consequential damages in connection with the furnishing or use of this material.

Hewlett-Packard assumes no responsibility for the use or reliability of its software on equipment that is not furnished by Hewlett-Packard.

This document contains proprietary information which is protected by copyright. All rights reserved. Reproduction, adaptation, or translation without prior written permission is prohibited, except as allowed under the copyright laws.

## **Restricted Rights Legend**

Use, duplication, or disclosure by the U.S. Government is subject to restrictions as set forth in subparagraph (c) (1) (ii) of the Rights in Technical Data and Computer Software clause at DFARS 252.227-7013. Rights for non-DOD U.S. Government Departments and Agencies are as set forth in FAR 52.227-19 (c) (1,2).

## **Acknowledgments**

UNIX is a registered trademark of The Open Group.

Hewlett-Packard Company 3000 Hanover Street Palo Alto, CA 94304 U.S.A.

© Copyright 1990 by Hewlett-Packard Company

#### **[1. HP Software Revision Controller/XL](#page-8-0)**

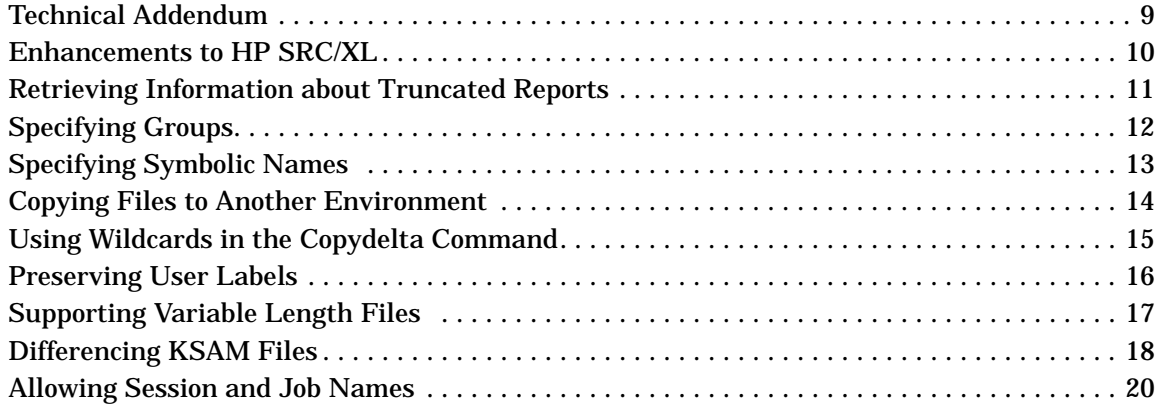

# <span id="page-8-0"></span>**1 HP Software Revision Controller/XL**

#### **Technical Addendum**

This technical addendum is an interim document that provides customers and support personnel with the latest information in advance of the next formal revision to HP Software Revision Controller/XL (HP SRC/XL) documentation. This document is not a set of replacement pages. Instead it supplements the information contained in the existing documentation set. Until you receive the next edition, we suggest you keep these pages with your HP SRC/XL documentation set.

This technical addendum applies to HP SRC/XL version A.01.00 and later.

#### <span id="page-9-0"></span>**Enhancements to HP SRC/XL**

HP SRC/XL has been updated for release 2.1 to include the following capabilities:

- Retrieving Information about Truncated Reports.
- Specifying Groups.
- Specifying Symbolic Names.
- Copying Files to Another Environment.
- Using Wildcards in the Copydelta Command.
- Preserving User Labels.
- Supporting Variable Length Files.
- Differencing KSAM Files.
- Allowing Session and Job Names.

**CAUTION** Back up your environment before executing this or any subsequent version of HP SRC. The product enhancements described in this technical addendum require the Stat file (SRCSTAT) to be expanded. This expansion is done automatically the first time you access an environment with the new HP SRC program file. However, once you have used the new program file, your environment can no longer be read with previous versions of HP SRC. Therefore, you should back up your environment if you ever want to return to a previous version of HP SRC.

> Because of the changes to HP SRC in this version, the catalog file, program file, help file, and UDC file have all been updated. As a result, if you do not use all three of these files, you may find it difficult to implement the enhancements of version A.01.00.

Enhancements to HP SRC in version A.01.00 have caused the HPSRCUDC file to change. If you have your own UDCs, you will want to make sure that they are consistent with the ADDUSER, CHGUSER, CHGOWNER, DELUSER, LISTREV, and COPYDELTA UDCs.

#### <span id="page-10-0"></span>**Retrieving Information about Truncated Reports**

Some of the output reports can have data that is longer than what the report field allows. When this occurs, HP SRC displays as much of the data as the field allows and puts an asterisk ("\*") in the last column. This asterisk notifies you that the data has overflowed the field. To retrieve file information without having any truncation, use the LISTREV command with the FORM parameter set to LONG.

## <span id="page-11-0"></span>**Specifying Groups**

The syntax of the FILE and NEW parameters has changed from filename to filename[.groupsymbol]. A groupsymbol can be up to 17 characters long.

It must begin with a letter and be followed by alphanumeric characters, underscores (" "), or periods ("."). You may use the groupsymbol with all HP SRC commands except ADDUSER, DELUSER, CHGUSER, LISTUSERS, RECOVERSTAT, and SRCHELP. Like MPE XL filenames, group symbols are not case sensitive.

If you always plan to specify the TO and FROM parameters, the groupsymbol does not have to be a valid MPE XL groupname. When the groupsymbol portion of the FILE parameter is left blank and the TO and FROM parameters are also left blank, the group used in the statement being executed defaults to the logon group. That is, leaving groupsymbol blank would be like using HP SRC before this enhancement. If groupsymbol is specified in the FILE parameter, and the parameters TO and FROM are left blank, the group used in the statement being executed becomes this groupsymbol. For this case, groupsymbol must be a valid MPE XL group.

Once you check in a file using a groupsymbol, you can access the file only by specifying both the file name and groupsymbol.

## <span id="page-12-0"></span>**Specifying Symbolic Names**

HP SRC has a new keyword that you can use when you wish to have access to the head revision of a file. This keyword, \$HEAD, can be specified in the REV parameter whenever you wish to retrieve the head revision but don't know the exact revision number.

In previous versions of HP SRC, symbolic names had to begin with a letter followed by any printable ASCII character except a comma, semicolon, colon, hyphen, and a single or double quotation mark. Now left and right brackets ("[" and "]") are also invalid in symbolic names.

In addition, symbolic names are no longer case sensitive. All symbols that are lowercase, whether they are new or existing, will be shifted to uppercase.

### <span id="page-13-0"></span>**Copying Files to Another Environment**

A new parameter called TOSTAT has been added to the COPYDELTA command. When you specify this parameter, HP SRC copies the delta files from the environment in the STAT parameter to the environment specified by TOSTAT.

If there is no HP SRC environment in the group specified by TOSTAT, COPYDELTA will prompt you to create a new environment. The new syntax diagram is shown below.

copydelta file, new [,[list ] [,[stat ] [,tostat ]]]

For example, to copy all the files from the TEST environment to the environment in PUB (and to add the groupsymbol TEST to differentiate them) use the command:

copydelta @, @.test, , test, pub

## <span id="page-14-0"></span>**Using Wildcards in the Copydelta Command**

Previously the COPYDELTA command in HP SRC did not allow wildcard symbols in the FILE or NEW parameters. With the addition of groupsymbols to HP SRC, certain uses of wild card symbols are now allowed. HP SRC allows any wildcard in the filename or the groupsymbol of the FILE parameter. However, only the "@" wildcard is valid in the filename of the NEW parameter. Furthermore, this wildcard is valid only when it is the only character specified for the filename. An example of this is shown below.

Use of Wildcards in the "NEW" Parameter

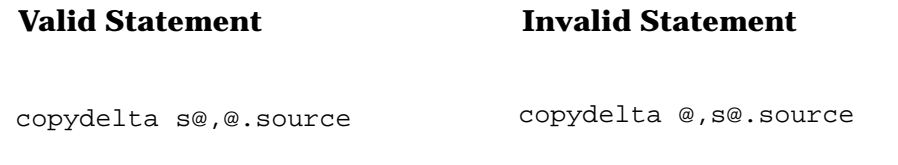

The "@" is also the only wild card allowed in the groupsymbol portion of the NEW parameter. If specified, it must be the only character and is valid only if you are copying to another environment.

#### <span id="page-15-0"></span>**Preserving User Labels**

In previous versions of HP SRC, you could check in files with user labels in two ways. The first way was to check in the file with the FULLMASK option. Doing this used a substantial amount of disk space but still preserved the user label. The second way was to check in the file using NOMASK or NUMMASK. Doing this saved disk space but did not preserve the user label. HP SRC now allows files with user labels to use the NOMASK or NUMMASK options when you check them in. You therefore save disk space due to differencing and also have the user label preserved when you check out the file. For example, to initially check in a file with a user label, say "USRLABL", simply use the following command:

:chkin usrlabl

When you execute an ADDDIFF or DELDIFF command with a file containing user labels, the user label of the working file is not changed. This is true even if one of the revisions being merged has different user labels. For example, if the head revision of USRLABL is checked out and you use the ADDDIFF command to merge a branch, the user labels will be the same for USRLABL as before the ADDDIFF command was executed.

There are two other enhancements to the way HP SRC preserves user labels.

- Keywords are not expanded when they appear in a user label.
- The LISTDIFF command reports differences in the user labels but does not report what the changes are.

## <span id="page-16-0"></span>**Supporting Variable Length Files**

In many instances, a variable length file has a physical record size much larger than the actual records contained in the file. Previously, if the physical record size exceeded 256 bytes, HP SRC would have had to archive the file even if the actual size of the file's records was fewer than or equal to 256 bytes.

HP SRC now allows variable length files to have physical record lengths greater than 256 bytes and still be checked in as NOMASK or NUMMASK (that is, non-archived) files. This allows these files to use many of the other features of HP SRC, such as LISTDIFF and ADDDIFF, while still saving disk space. However, if any of the data records contained in the variable length file exceed 256 bytes, the file will need to be archived.

HP SRC also has added support for variable length files with COBOL line numbers and standard line numbers. So if you would like to have your variable length file renumbered upon check out (or COPYREV), use the NUMMASK option.

#### <span id="page-17-0"></span>**Differencing KSAM Files**

Previous revisions of HP SRC required that you check in KSAM files with the FULLMASK option. Now you can use any HP SRC masking option when checking in ASCII KSAM files. HP SRC does not difference KSAM files the same way it does other files. The most important differences are listed below.

- The default mask parameter for checking in an ASCII KSAM file is now NOMASK. To minimize the number of times a KSAM COBOL copy library is differenced, use the NUMMASK option. This is recommended because COBEDIT puts a six-digit sequence field after the member name, and if you use the NUMMASK option, HP SRC will strip those digits when you check in the file and regenerate them when you check the file back out again.
- Keywords are not expanded when they appear in a KSAM file.
- When the COPYDELTA command is executed on a KSAM file, HP SRC prompts you for a data file name or a key file name to go along with the file being copied. In batch mode, the job stream will be read to see if a new file was given. If the given name is not a valid file name, HP SRC will issue an error.
- When you execute the ADDDIFF or DELDIFF command on a KSAM file, HP SRC maintains the file as a KSAM file only when no conflicts occur. If a conflict does occur, HP SRC converts the KSAM file into an MPE flat file. When the KSAM file is converted into a flat file, the key file name and key attributes are displayed so that the KSAM file can be recreated when the conflicts are resolved. An example is shown below.

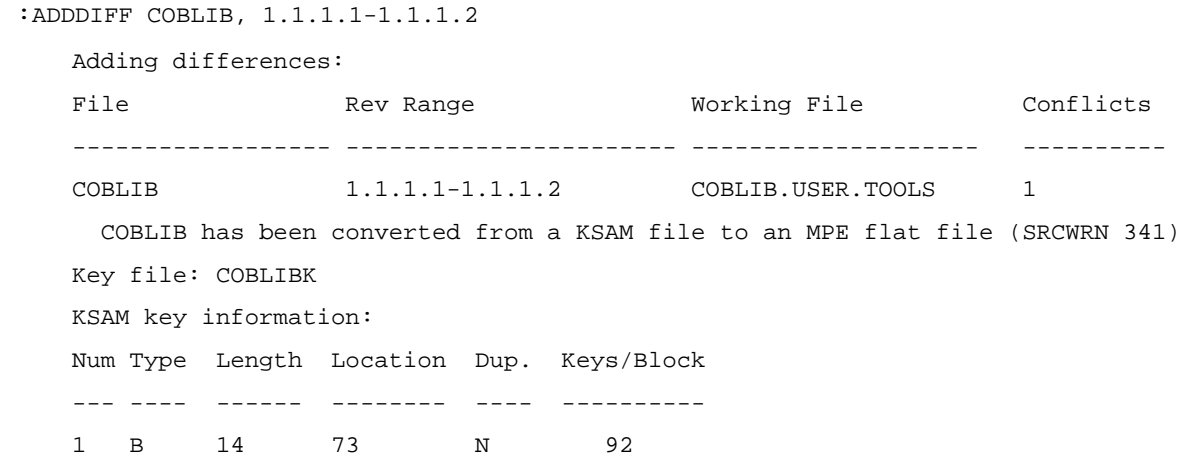

To recreate the KSAM file from an MPE XL flat file, you must first edit the MPE file with a standard editor to resolve all conflicts. You should rename this file to a temporary file name. If the file is a COBOL Copy Library file, use COBEDIT to build the library (using the original file name) and copy the temporary file as a file in the copylib format. For example:

:edit coblib

```
 < resolve conflicts >
:rename coblib,templib
:run cobedit.pub.sys
>build coblib
>copy
To copy a file into COBLIB now, enter the file name.
File name? templib
Is the file in copylib format? y
935 records copied to library file.
Do you wish to copy more files? n
Requested file(s) copied.
>exit
:purge templib
```
If the KSAM file is not a COBOL Copy Library file, use KSAMUTIL to build the file with the appropriate keys then copy the flat file into the new KSAM file using FCOPY.

Now HP SRC also supports the new KSAM/XL file format. This new format consists of just one file instead of the two files needed for the old KSAM file format.

## <span id="page-19-0"></span>**Allowing Session and Job Names**

HP SRC allows administrators to add users to an environment that includes the session or job name. Session names are significant only if they are defined in the SRC environment. If user.account and session,user.account are both added to an environment, users accessing the environment without different session names will have the capability of user.account, and users accessing the environment with the added session names will have the capability specified when the names were added. Therefore, once an administrator has added all the users with session names, the user.account without a session name should be removed.

Unless a system has been implemented to ensure that people do not logon with a session name other than their own, a recommended practice is to give all session names for the same user.account the same security class. This is recommended because MPE XL allows users to adopt someone else's session name.

You can specify a session name in the USER parameter for the ADDUSER, CHGOWNER, CHGUSER, and DELUSER commands, or in the AUTHOR parameter for the LISTREV command. If you specify a session name, your parameter must be enclosed in quotes. This is because the UDC mechanism sees, for instance, KEITH,MGR.HPSRC as two parameters, but sees "KEITH,MGR.HPSRC" as one parameter.

Below is an example of how you can add a user with a session name and change a user without one. (In the first line, you could use either double or single quotation marks.)

 ADDUSER "KEITH,MGR.HPSRC", LIBRARIAN CHGUSER MGR.HPSRC, READER